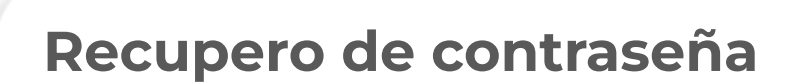

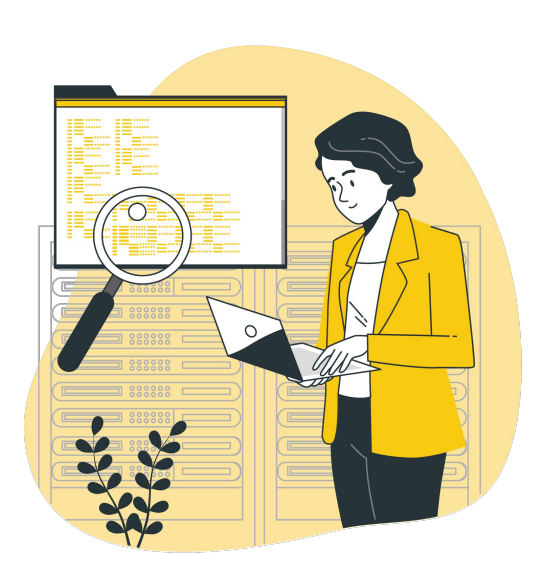

**Para recuperar tu contraseña, realiza los siguientes pasos.**

 $\bigcirc$ 

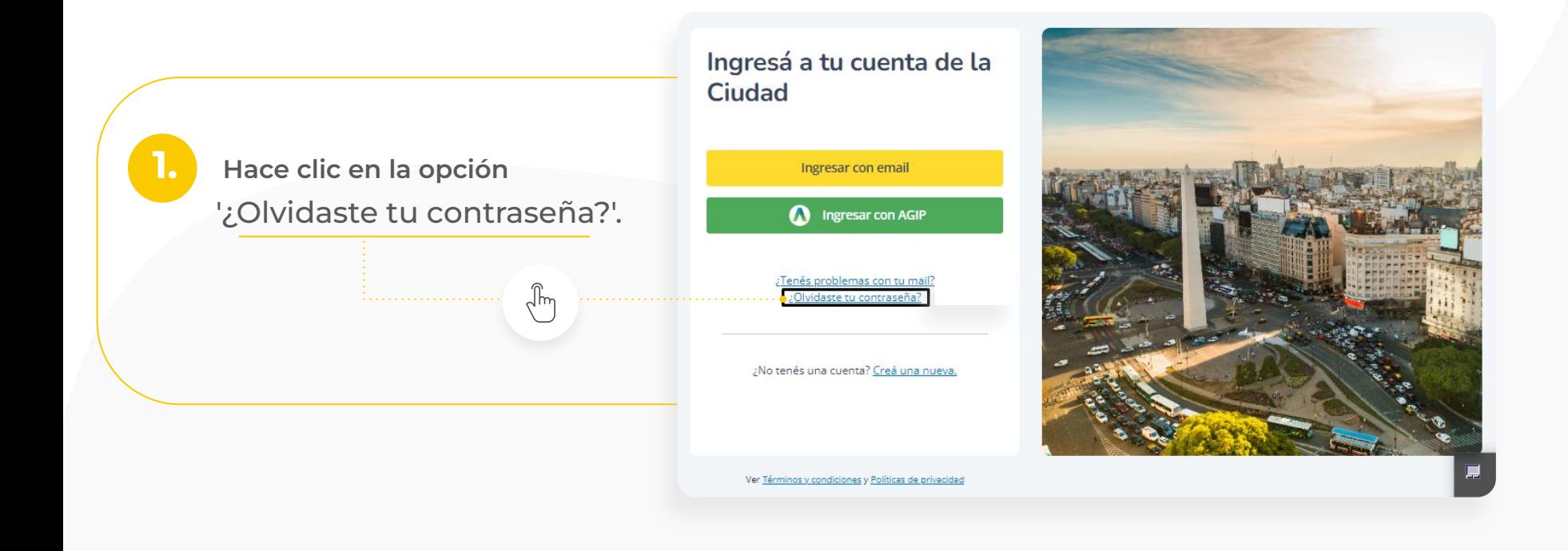

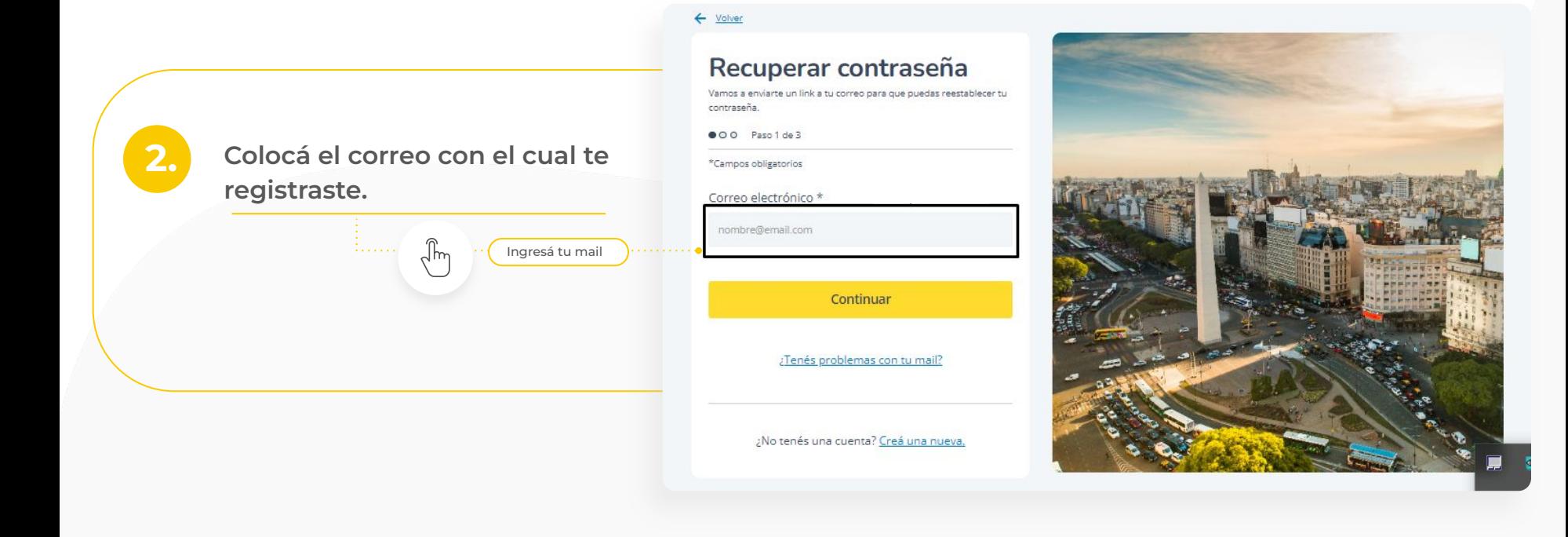

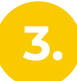

Ingresá a tu email y seguí los pasos para restablecer la contraseña.

En caso de que no te llegue el mail, podes hacer clic en la opción de "Reenviarlo".

## Abrí tu casilla de correo

ee 0 Paso 2 de 3

¡Listo! Revisá tu correo electrónico. Te enviamos un email con las instrucciones para poder recuperar tu contraseña.

No te olvides de revisar la bandeja de Spam.

¿No recibiste el email? Reenviarlo.

link que te enviamos al correo.

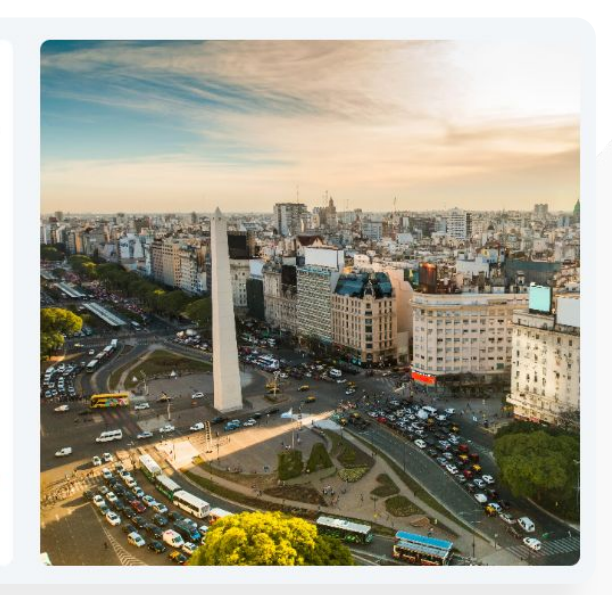